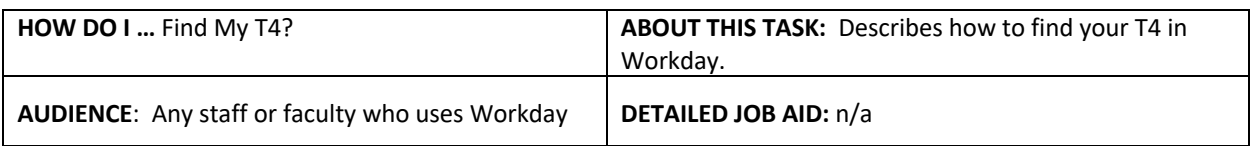

**Note**: All values in screenshots are examples only and may not refer to actual data in Workday.

1. On **Workday's home page**, under Applications, *click* **Pay**.

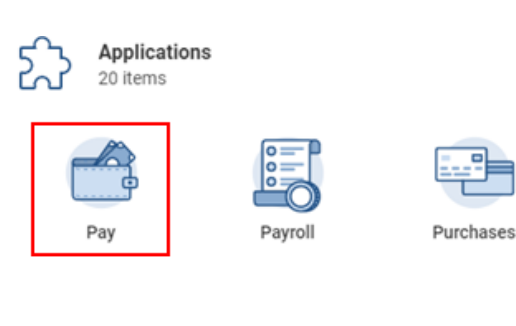

2. Under **View,** *click* **My Tax Documents.**

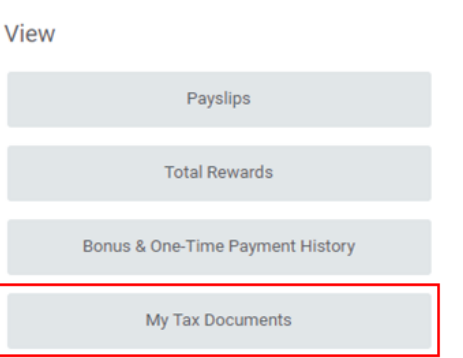

Your personal tax documents will display on the **My Tax Documents** page.

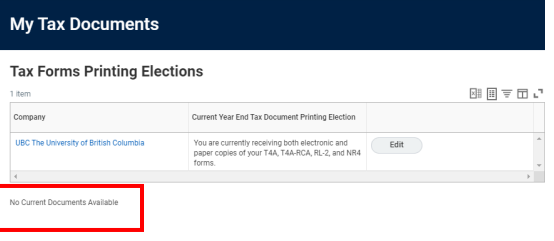

\_\_\_\_\_\_\_\_\_\_\_\_\_\_\_\_\_\_\_\_\_\_\_\_\_\_\_\_\_\_\_\_\_\_\_\_\_\_\_\_\_\_\_\_\_\_\_\_\_\_\_\_\_\_\_\_\_\_\_\_\_\_\_\_\_\_\_\_\_\_\_\_\_\_\_\_\_\_\_\_\_\_\_\_\_